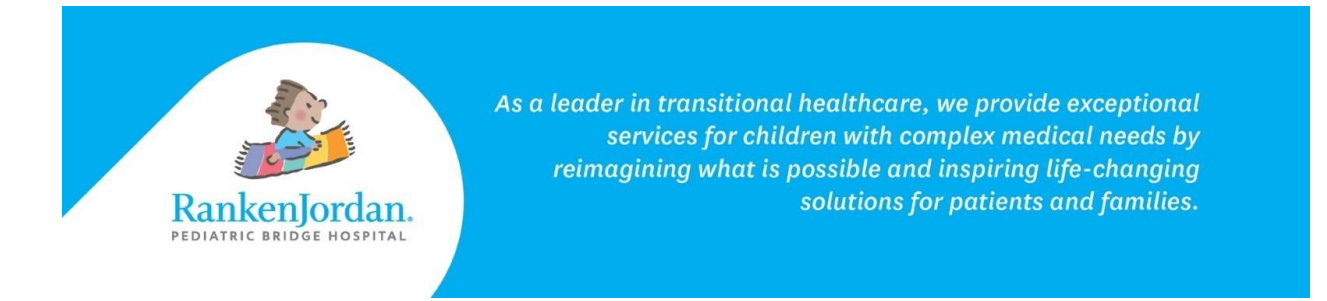

## **Accessing MyRankenJordan from Mobile Devices**

*MyRankenJordan can be accessed from either the desktop site (patientportal.my.rankenjordan.org) or via mobile (iOS or Android). The below steps show how to access these steps via iOS.*

1. In the App Store, search for 'HealtheLife' and download the HealtheLife application.

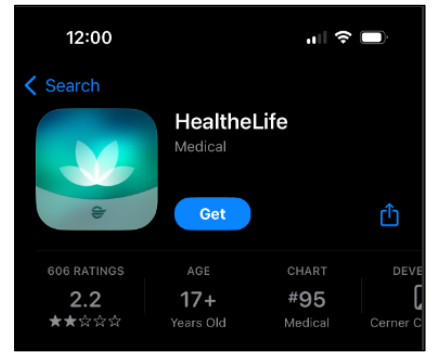

2. Once downloaded, search for 'Ranken Jordan' and select 'Ranken Jordan Pediatric Bridge Hospital (my.rankenjordan.org)'.

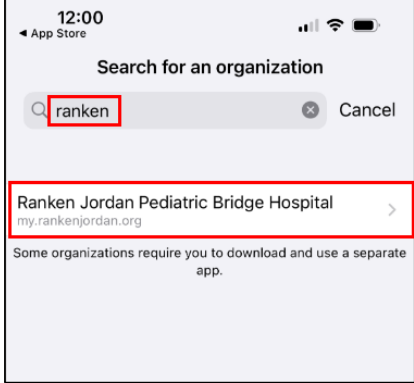

rankenjordan.org

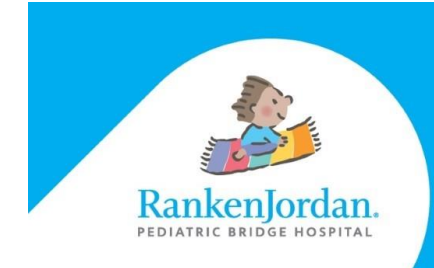

As a leader in transitional healthcare, we provide exceptional services for children with complex medical needs by reimagining what is possible and inspiring life-changing solutions for patients and families.

3. Sign in, utilizing the portal login information selected in the invitation email.

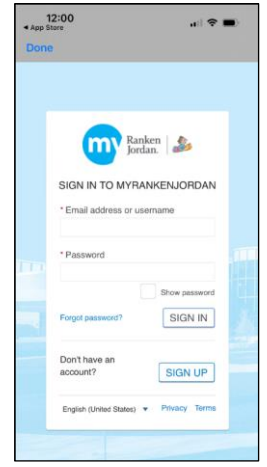

4. (Optional) Enable Face ID and/or Push Notifications.

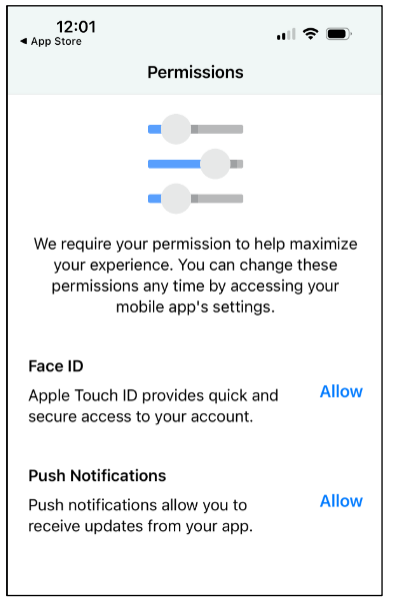

rankenjordan.org

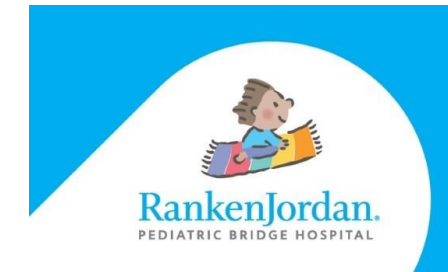

As a leader in transitional healthcare, we provide exceptional services for children with complex medical needs by reimagining what is possible and inspiring life-changing solutions for patients and families.

5. Once logged in, the Portal homepage displays. Select the 'Settings (gear)' icon to access user settings and the 'Menu' icon to navigate throughout the portal.

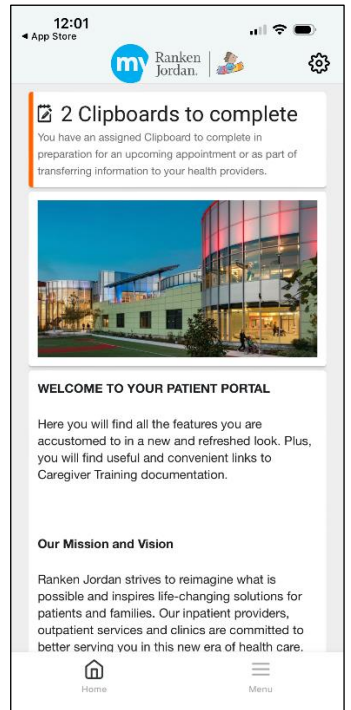

*For any errors or issues registering for MyRankenJordan, please contact 877-621-8014. For questions regarding MyRankenJordan or the information displayed, contact the front desk at 314-872-6400.*

11365 Dorsett Road, Maryland Heights, MO 63043

rankenjordan.org